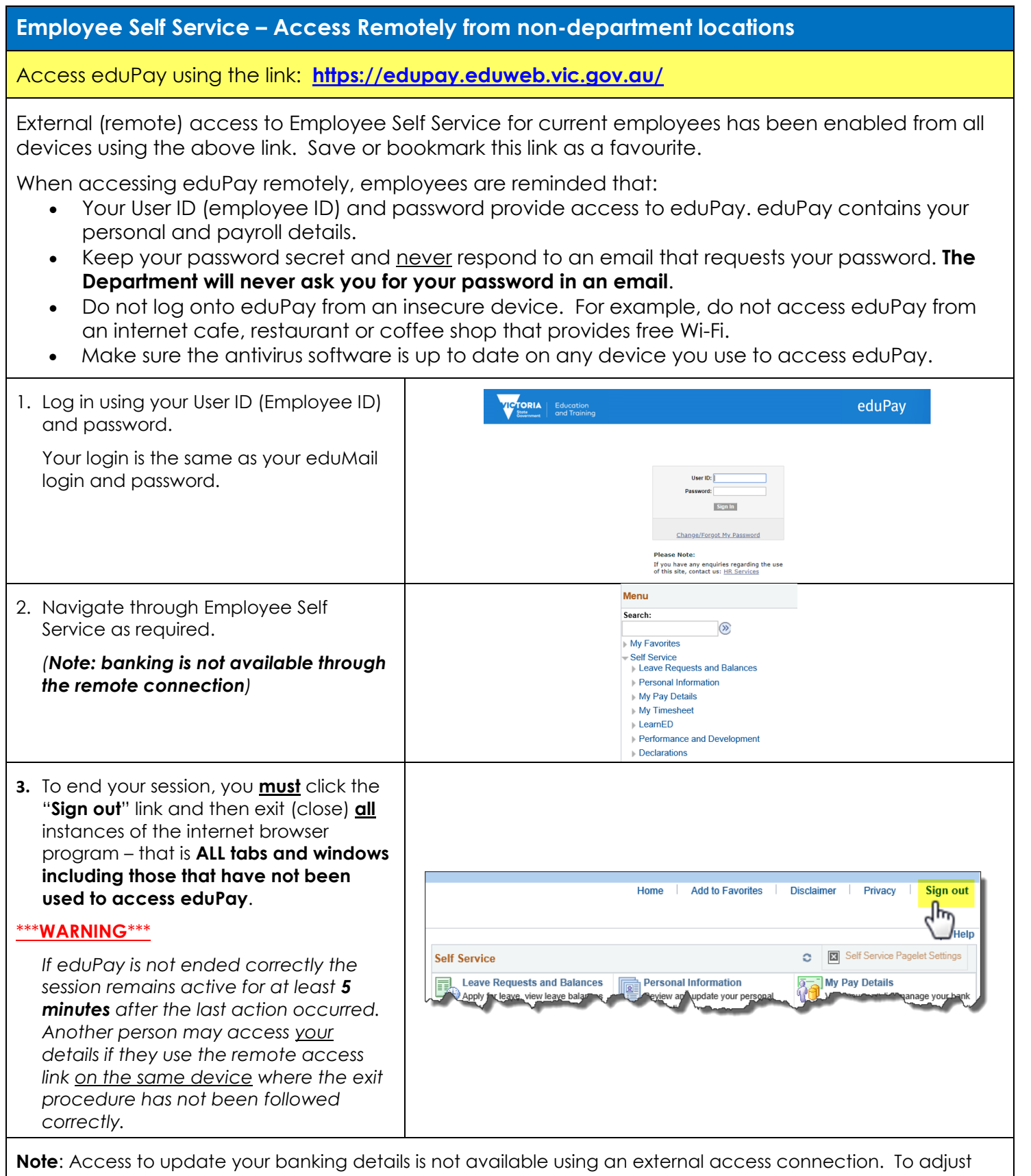

your bank account or bank distribution details, you must connect to eduPay from your school or Department work location network.

## **Payslip and PAYG Payment Summary Access Solutions**

**Note:** The Department is unable to provide support to employees that cannot access eduPay remotely from their personal devices and does not provide technical support to modify settings on your personal device.

The following is provided for your information which may resolve the common issues reported by users, however, any adjustments or modifications made to your device are at your own risk.

If you are not comfortable in modifying your device's settings:

- for Department Notebooks, seek the assistance of your school or work location's IT person or
- for personal computers/devices, seek assistance from a suitably experienced friend or professional IT person

## *When I click the payslip or PAYG Payment Summary link, the file does not open.*

This is usually caused by a pop-up blocker within your internet browser. The payslip opens as a pop-up PDF file. Where a pop-up blocker is turned on, the browser tries to open the file, and then closes it immediately. This can often be identified with an "hourglass" as the computer tries to open the file or a brief flash as the file is opened and closed automatically.

To resolve this issue, turn off the pop-up blocker or as a minimum, allow pop-ups from the Department. In some circumstances, the pop-ups may be controlled by a virus detection program. This does not affect Department computers but should be checked on a personal computer.

## **Reminder:**

*Remember to exit your eduPay session correctly (point 3 above) by closing all instances of the internet browser program at the end of your eduPay session – that is all Tabs and all open windows whether eduPay was accessed on them or not.*